חלון הזמן הראשוני שלך עבר? אל דאגה, מהיום תוכל/י לקבוע את חלון הזמן ביום ובשעה שנוחים לך. כיצד ניתן לדעת האם חלון הזמן הראשוני שלי עבר?

נכנסים לאינ-בר, בדף הראשי למטה תופיע חלונית **זמני רישום לקבוצות קורס לשנת תשפ" ד2024-** שם ניתן לראות את מועדי חלון הזמן שלך.

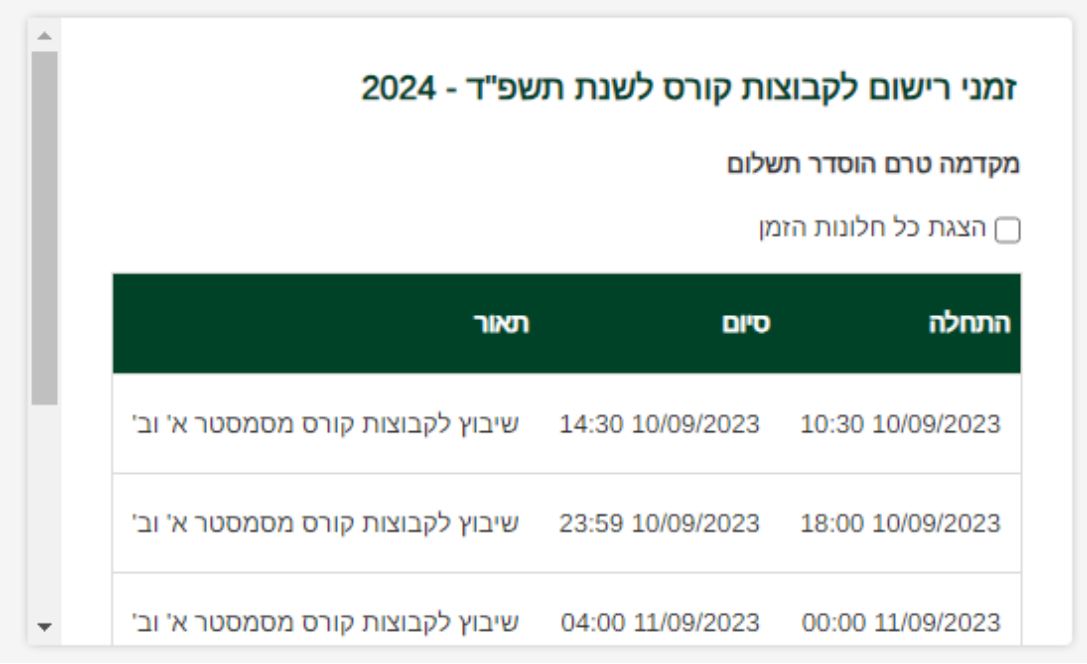

אם לא מופיעים חלונות זמן, **יש לסמן V בהצגת כל חלונות הזמן.** 

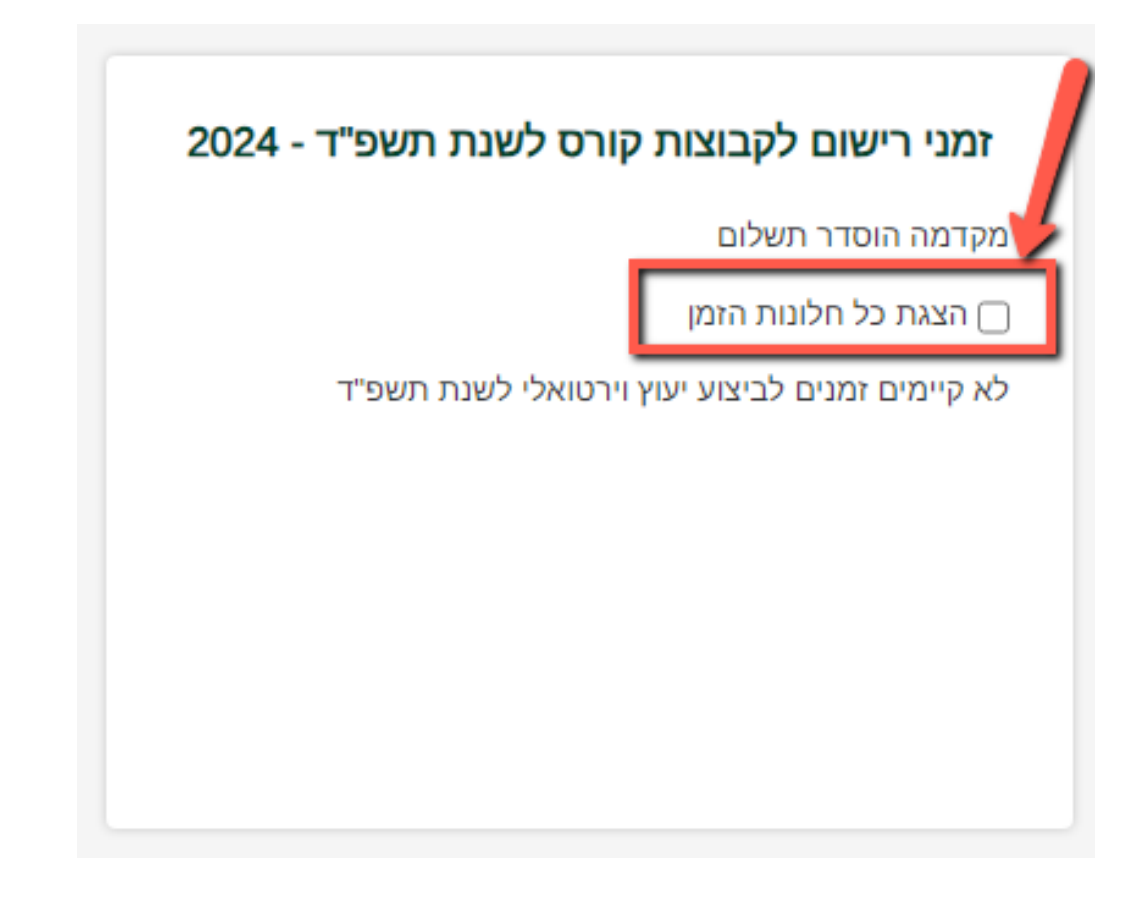

## **אם גם לאחר הסימון לא מופיעים חלונות זמן, אינך נרשמ/ת ברישום אינטרנטי.** פרטים נוספים ניתן לקרוא **[כאן.](https://www.biu.ac.il/page/13336)**

אם לאחר הסימון מופיעים תאריכים שכבר עברו, תוכל/י לבחור מועד חדש לרישום.

| זמני רישום לקבוצות קורס לשנת תשפ"ד - 2024                          |  |      |                       |  |
|--------------------------------------------------------------------|--|------|-----------------------|--|
|                                                                    |  |      | מקדמה הוסדר תשלום     |  |
|                                                                    |  |      | י הצגת כל חלונות הזמן |  |
| תאור                                                               |  | סיום | התחלה                 |  |
| 09:00 20/08/2023 09:00 20/08/201 שיבוץ לקבוצות קורס מסמסטר א' וב'  |  |      |                       |  |
| 23:59 20/08/2023 23:59 20/08/2023 שיבוץ לקבוצות קורס מסמסטר א' וב' |  |      |                       |  |
| 00:00 21/08/2023 00:00 04:00 שיבוץ לקבוצות קורס מסמסטר א' וב'      |  |      |                       |  |

באינ- בר, בתפריט מצד ימין יש ללחוץ על **רישום לקורסים** 

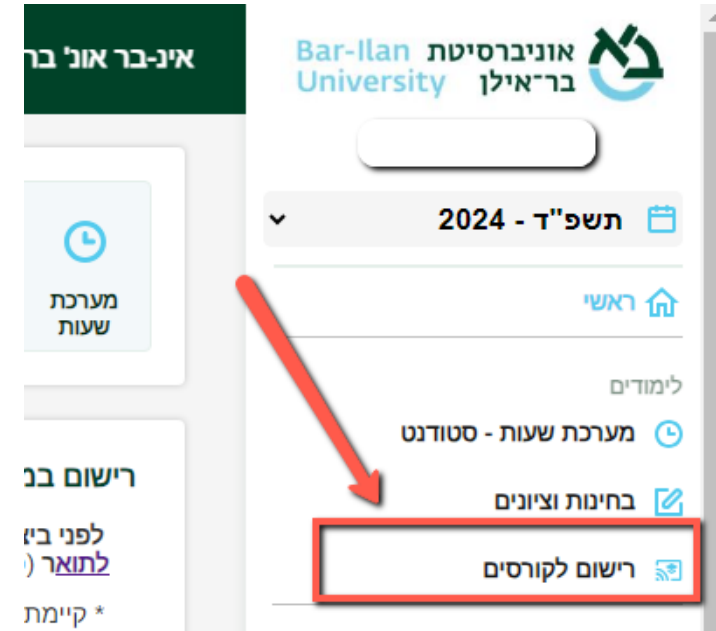

ולאחר מכן על כפתור **חלונות זמן.** 

团

∩ שנה סמסטר

אינ-בר אונ' בר אילן מידע אישי לסטודנט. - רישום לקורסים - תשפ"ד

חלונות זמן

לא ניתן לבצע רישום לקבוצות קורס לשנת תשפ"ד במועד זה.

מאזן - חובות אקדמיים עד לשנה הנוכחית

שם יופיע כפתור **רישום חלון זמן למאחרים** .

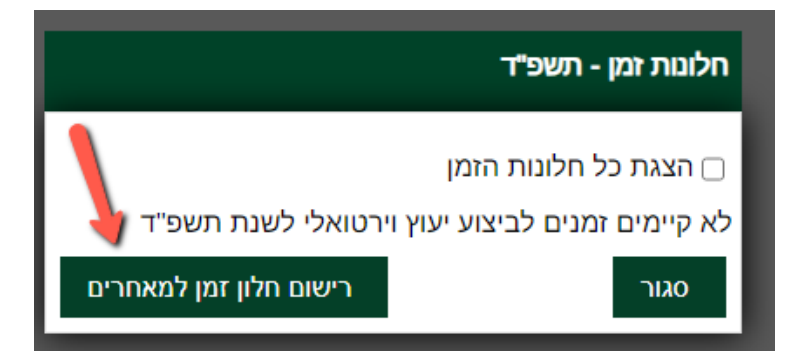

**חשוב לדעת,** 

- כפתור **רישום חלון זמן למאחרים יפתח רק לסטודנטים שחלון הזמן הראשוני שלהם הסתיים לגמרי )כולל חלונות ערב( ולא נרשמו לקורסים כלל.** 
	- כפתור **רישום חלון זמן למאחרים לא יופיע לסטודנטים שאינם נרשמים ברישום אינטרנטי.**

בלחיצה על כפתור **רישום חלון זמן למאחרים** יפתחו מועדי חלונות זמן חדשים , **יש לבחור במועד המתאים עבורך.** 

ולאחר מכן ללחוץ על **בחר** .

בנוסף לחלון הנבחר, **יפתחו באופן אוטומטי 3 חלונות ערב עוקבים בהתאם למועד שבחרת .** 

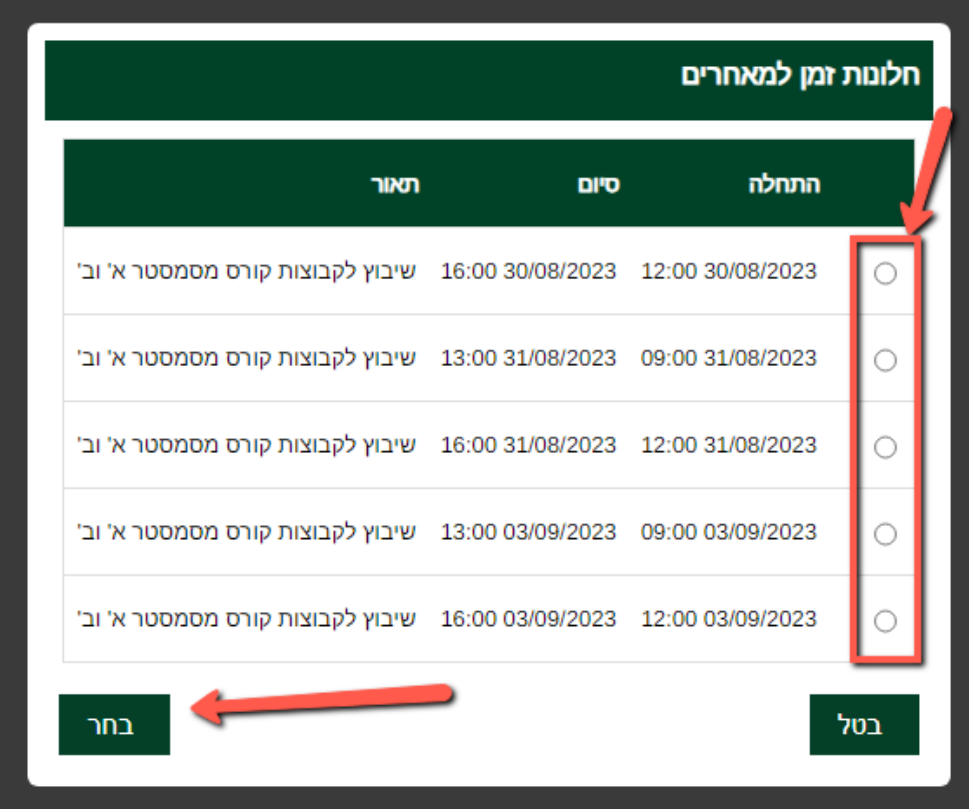

כעת ניתן יהיה לראות את חלון הזמן החדש, בדף הראשי למטה ב**זמני רישום לקבוצות קורס לשנת תשפ"ד 2024-**

בהצלחה❣